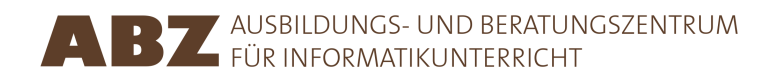

Michael Barot Angélica Herrera Loyo Juraj Hromkovič

# Programmieren mit LOGO

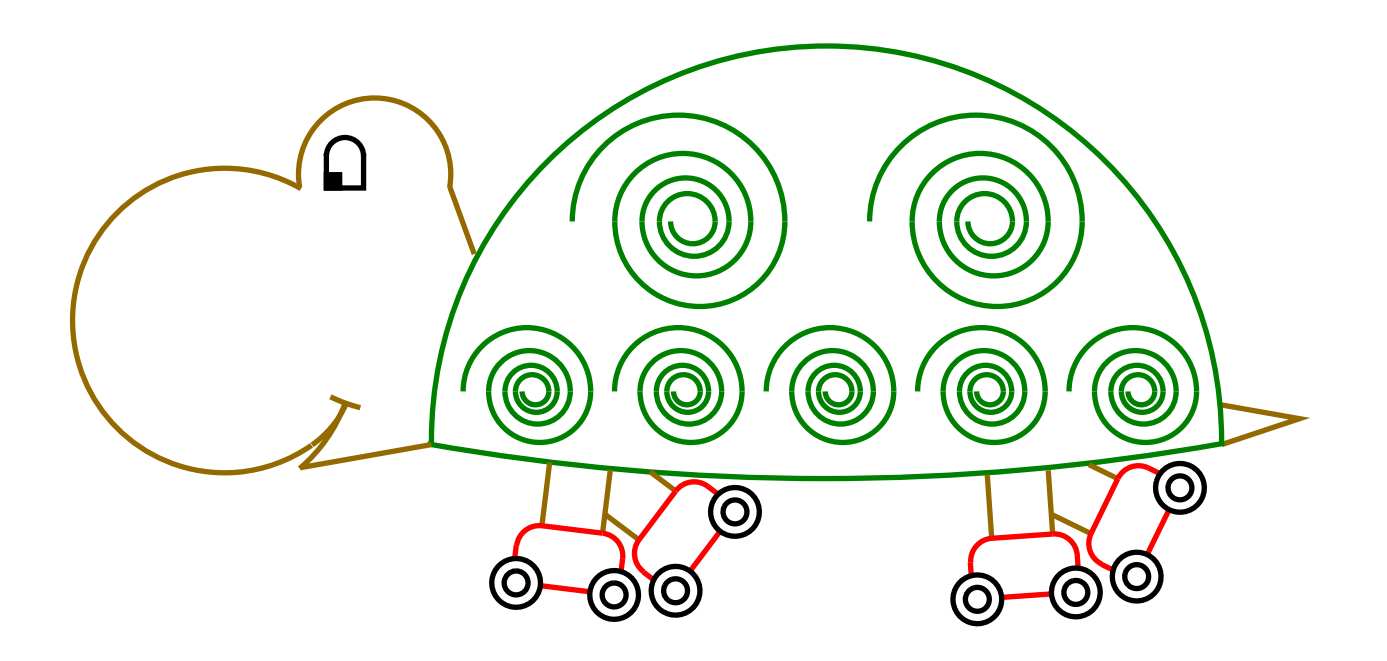

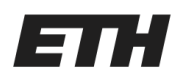

Eidgenössische Technische Hochschule Zürich Swiss Federal Institute of Technology Zurich

## Programmieren mit LOGO

Dieses Heft folgt im Aufbau den ersten 7 Kapiteln des Lehrbuchs Einführung in die Pro $grammierung mit LOGO. Die Erklärungen wurden hier stark gekürzt oder zum Teil ganz$ weggelassen. Ausserdem sind einige weitere Aufgaben und Problemstellungen aufgenommen worden. Das Lehrbuch enthält viele weitere Aufgaben und Erklärungen. Ausserdem ist es mit Hinweisen für die Lehrperson versehen. Das Lehrbuch umfasst insgesamt 15 Lektionen.

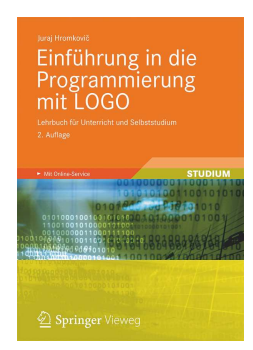

Juraj Hromkovič. Einführung in die Programmierung mit LOGO: Lehrbuch für Unterricht und Selbststudium. 3. Aufl., Springer Vieweg 2014. ISBN: 978-3-658-04832-7.

Version 1.0

## Programmierumgebung

Die vorliegenden Unterrichtsunterlagen wurden für die Programmierumgebung XLogo entwickelt. XLogo ist auf der Webseite xlogo.tuxfamily.org kostenlos verfügbar.

Damit die Logo-Programme aus den Unterlagen ausgeführt werden können, muss XLogo auf Englisch eingestellt werden.

## Nutzungsrechte

Das ABZ stellt dieses Leitprogramm zur Förderung des Unterrichts interessierten Lehrkräften oder Institutionen zur internen Nutzung kostenlos zur Verfügung.

## ABZ

Das Ausbildungs- und Beratungszentrum für Informatikunterricht der ETH Zürich unterstützt Schulen und Lehrkräfte, die ihren Informatikunterricht entsprechend auf- oder ausbauen möchten, mit einem vielfältigen Angebot. Es reicht von individueller Beratung und Unterricht durch ETH-Professoren und das ABZ-Team direkt vor Ort in den Schulen über Ausbildungs- und Weiterbildungskurse für Lehrkräfte bis zu Unterrichtsmaterialien.

www.abz.inf.ethz.ch

# 1 Was ist Programmieren?

Ein Computerbefehl ist eine Anweisung, die der Computer versteht und ausuben kann. ¨ Der Computer kennt eigentlich nur sehr wenige Befehle und alle komplizierten Tätigkeiten, die wir vom Computer vollbracht haben wollen, müssen wir aus den einfachen Computerbefehlen zusammensetzen. Diese Folge von Computerbefehlen nennen wir Programm. Programme zu schreiben ist nicht immer einfach. Es gibt Programme, die aus Millionen von Befehlen zusammengesetzt sind. Hierbei die Übersicht nicht zu verlieren, erfordert ein durchdachtes und sauberes Vorgehen, das wir in diesem Programmierkurs erlernen werden.

Jetzt kann's losgehen!

# 2 Grundbefehle

Mit den folgenden Befehlen kann die Schildkröte bewegt werden. Der grüne Punkt markiert jeweils die Startposition, der grüne Pfeil die Startrichtung. Für die Endposition und Endrichtung stehen der rote Punkt und der rote Pfeil.

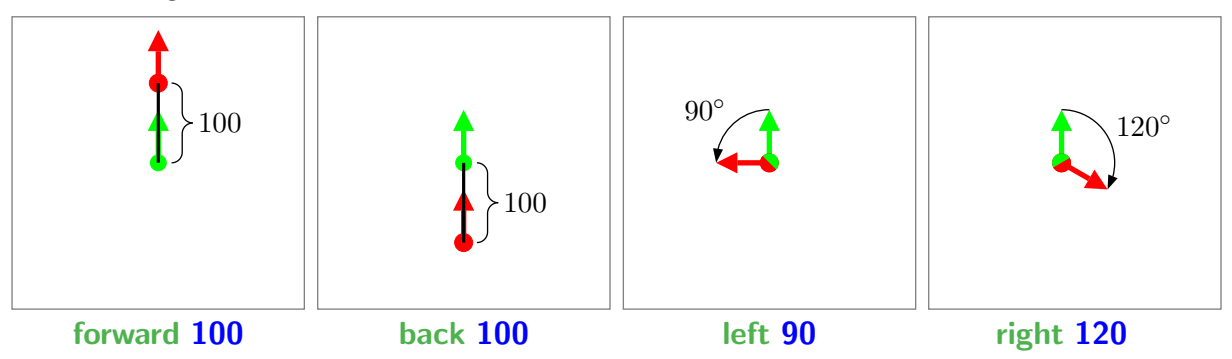

Damit man nicht so viel tippen muss, gibt es für diese Befehle Abkürzungen, die aus dem ersten und letzten Buchstabe bestehen: fd, bk, lt und rt.

Um eine Figur zu löschen benutzt man den Befehl cs, was abgekürzt steht für clearscreen.

 $(1)$  Zeichne mit diesen Befehlen folgende Figuren.

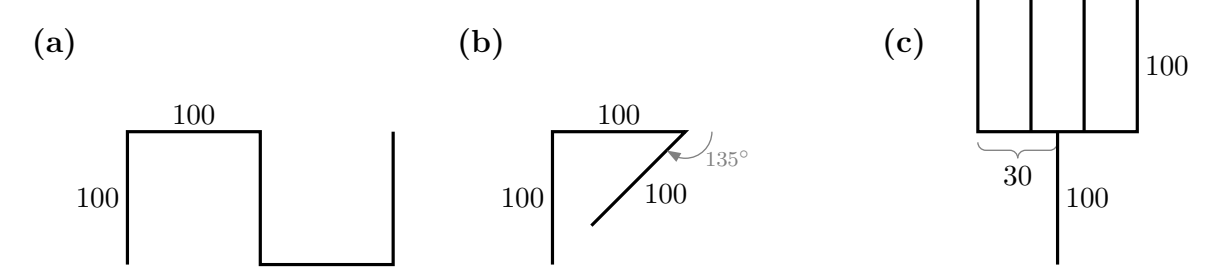

## Für die Schnellen

(2) Zeichne folgende Rakete. Die Spitze ist ein gleichseitiges Dreieck mit Seitenlänge 50. Die Winkel in den Seitenruder-Dreiecken sind 30°, 60° und 90°. Die Länge und die Position der Flammen darfst du selber wählen.

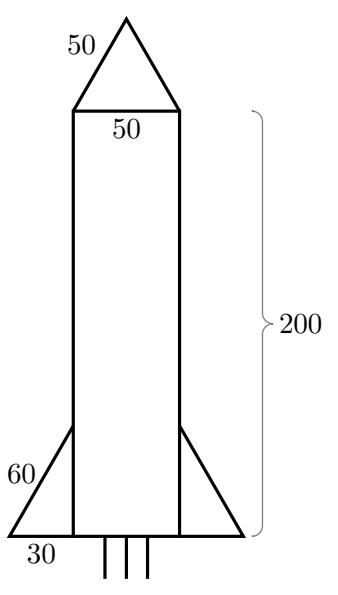

# 3 Wiederholungen

Oft trifft man beim Programmieren auf die Situation, dass gewisse Teile wiederholt werden müssen. Es wäre äusserst mühsam, wenn man die zugehörigen Befehle immer und immer wieder einzeln hinschreiben müsste. Daher gibt es einen eigenen Befehl für die Wiederholung: Mit repeat 4 [ ... ] werden Anweisungen in der Klammer gleich 4 Mal ausgeführt.

So zeichnet zum Beispiel die folgende Zeile ein Quadrat der Seitenlänge 100:

repeat 4 [fd 100 rt 90]

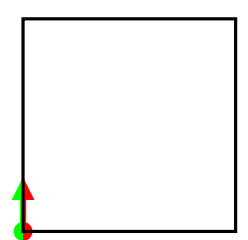

Natürlich kannst du die Zahl 4 abändern, wenn du mehr oder weniger Wiederholungen wünscht.

So zeichnet zum Beispiel die folgende Zeile ein nach unten offenes Quadrat der Seitenlänge 100:

repeat 3 [fd 100 rt 90]

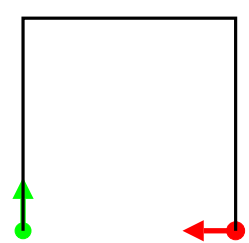

 $(1)$  Zeichne folgende Figuren. Benutze dabei den Befehl repeat:

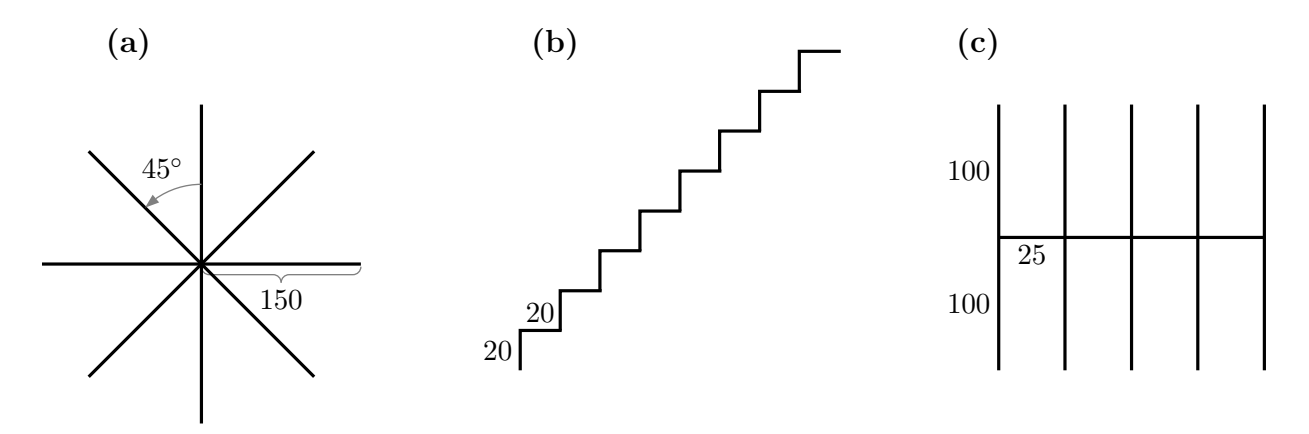

Ein repeat kann selbst wieder ein repeat enthalten. Man nennt diese repeat verschachtelt. Betrachte dazu folgendes Beispiel

So zeichnet zum Beispiel die folgende Zeile ein Quadrat der Seitenlänge 160 mit angehängten Quadrätchen der Seitenlänge 40.

repeat 4 [fd 160 repeat 4 [fd 40 lt 90] rt 90]

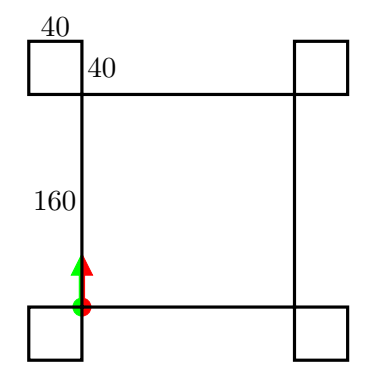

♥Zeichne folgende Figuren. Benutze dabei verschachtelte repeat.

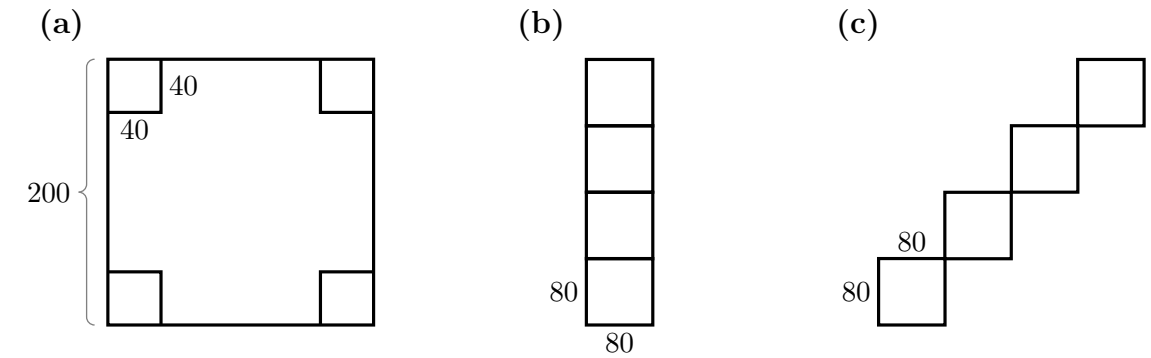

# Für die Schnellen

3 Zeichne folgende Figuren.

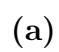

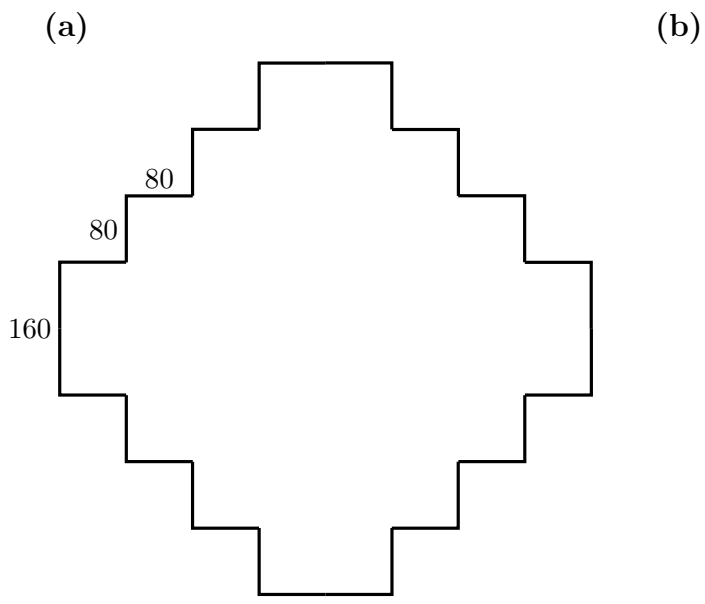

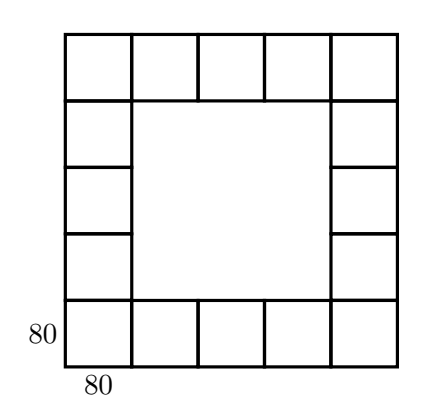

# 4 Der Wandermodus

Mit dem Befehl **penup**, abgekürzt **pu**, wird der Stift angehoben. Die Schildkröte befindet sich dann im Wandermodus, sie zeichnet nichts mehr. Mit pendown, abgekürzt  $pd$ , wird der Stift wieder auf das Zeichenpapier runtergelassen. Betrachte folgendes Beispiel:

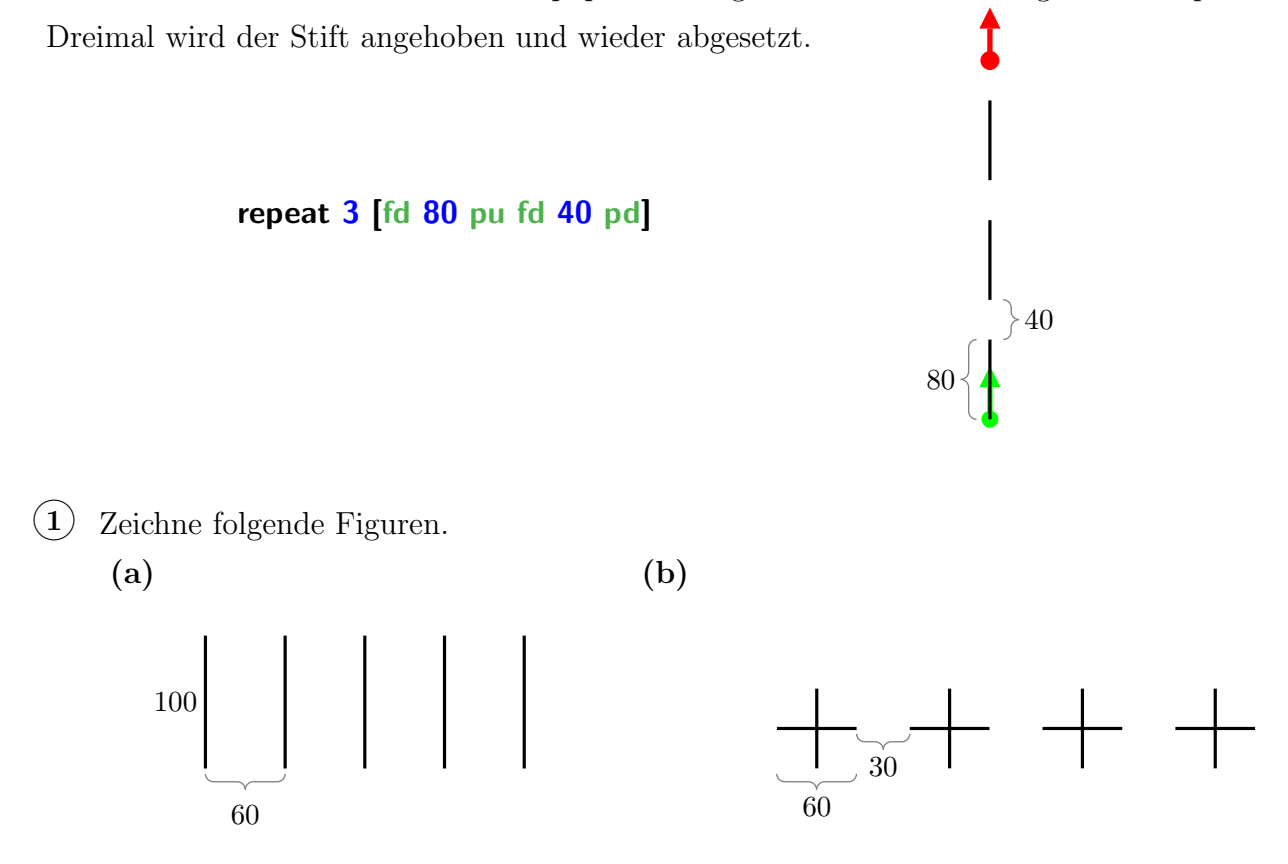

## Für die Schnellen

(2) Zeichne folgendes Gesicht. Die genauen Masse darfst du selber bestimmen.

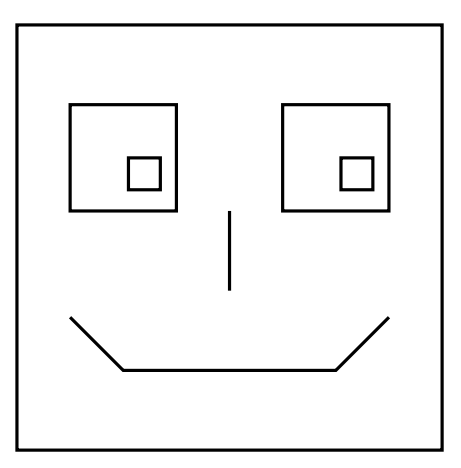

# 5 Programme benennen

Figurenteile, die man häufiger braucht, kann man eigene Namen geben und dann verwenden. Dazu benutzt man die Befehle to ... end:

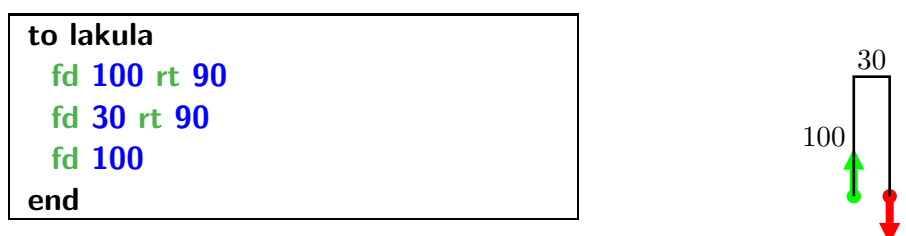

Einen solchen Figurenteil nennt man auch Programm. Der seltsame Namen lakula steht für "lang-kurz-lang".

Wichtig ist es, sich zu überlegen, wo die Schildkröte zu Beginn und am Ende ist und wohin sie guckt. Dies haben wir im obigen Bild wie üblich durch Punkte und Pfeile angedeutet.

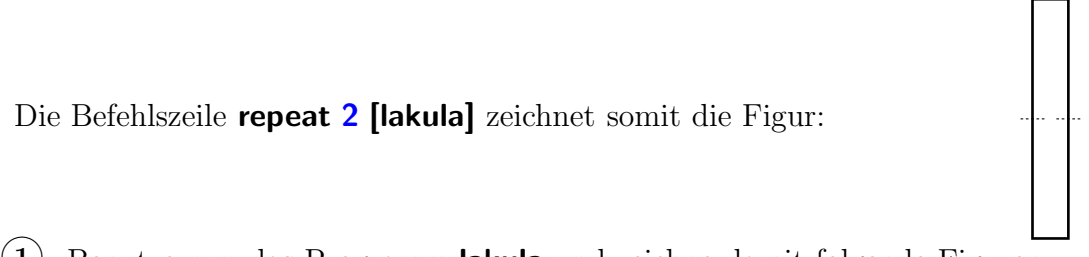

 $(1)$  Benutze nun das Programm **lakula** und zeichne damit folgende Figuren.

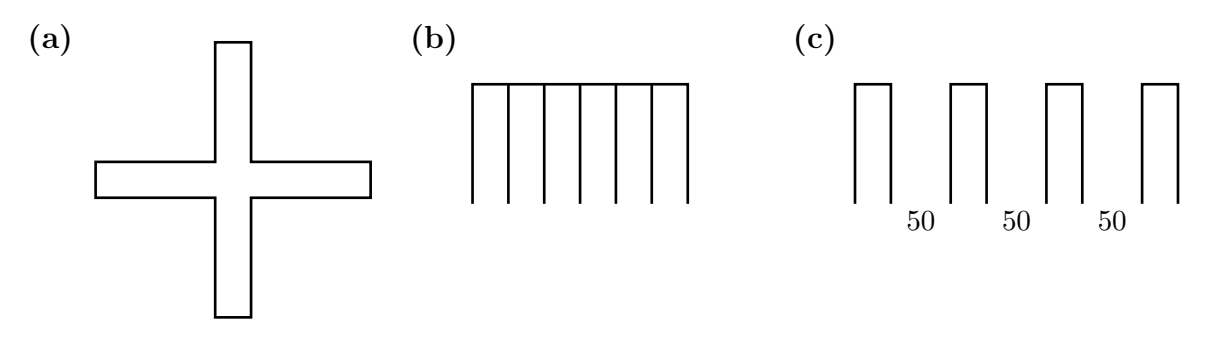

 $(2)$  Definiere nun ein eigenes Programm **kreuz**, das genau den Figurenteil aus  $(1)$  (a) zeichnet:

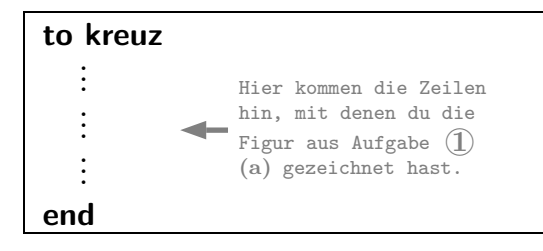

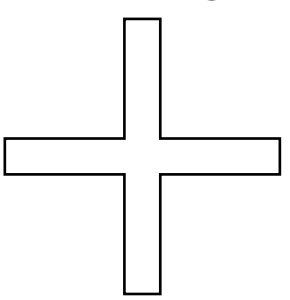

(a) Zeichne in das Bild rechts folgendes ein: Startposition (grüner Punkt), Startrichtung (grüner Pfeil), Endposition (roter Punkt), Endrichtung (roter Pfeil).

(b) Benutze nun das Programm kreuz, um folgende Figur zu zeichnen:

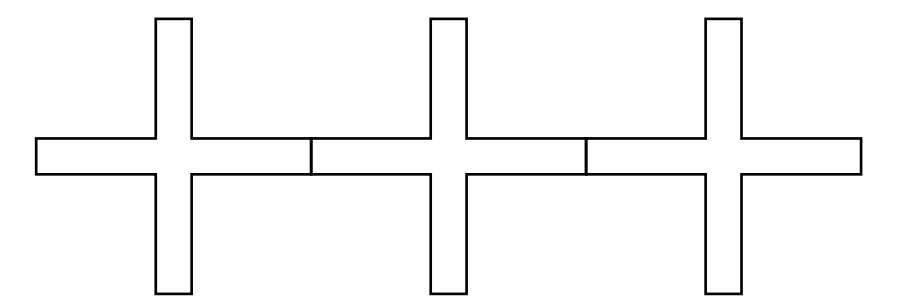

- (3) Definiere ein Programm haken, welches die Figur links zeichnet.
- $\overline{4}$  Benutze das Programm haken, um folgende Figuren zu zeichnen:

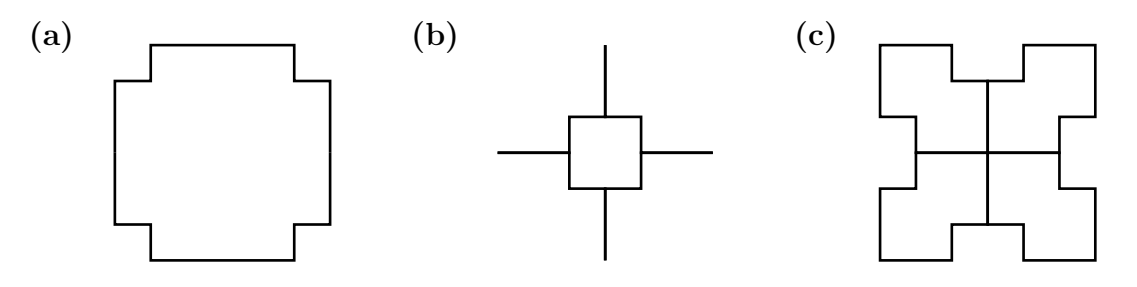

## Für die Schnellen

 $(5)$  Definiere nun ein eigenes Programm stern, das genau den Figurenteil aus  $(4)$  (b) zeichnet:

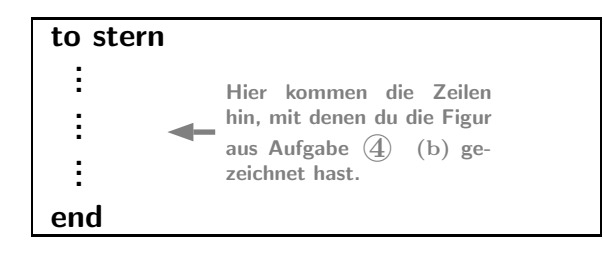

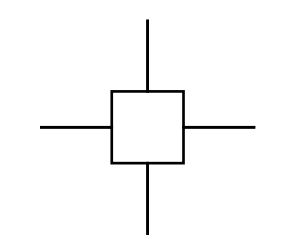

80

40

 $(6)$  Benutze nun diesen stern, um folgende Figuren zu zeichnen:

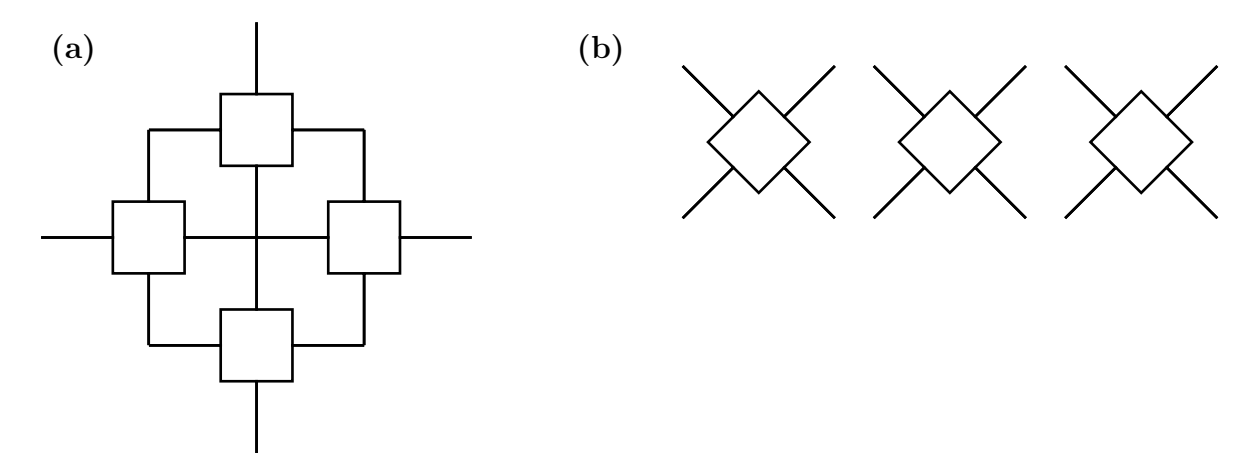

# 6 Flächen füllen

Das Programm fett100 zeichnet eine dicke Linie. Das Bild in der Mitte zeigt das Resultat: eine fette Linie. Rechts daneben wird die Abfolge schematisch dargestellt.

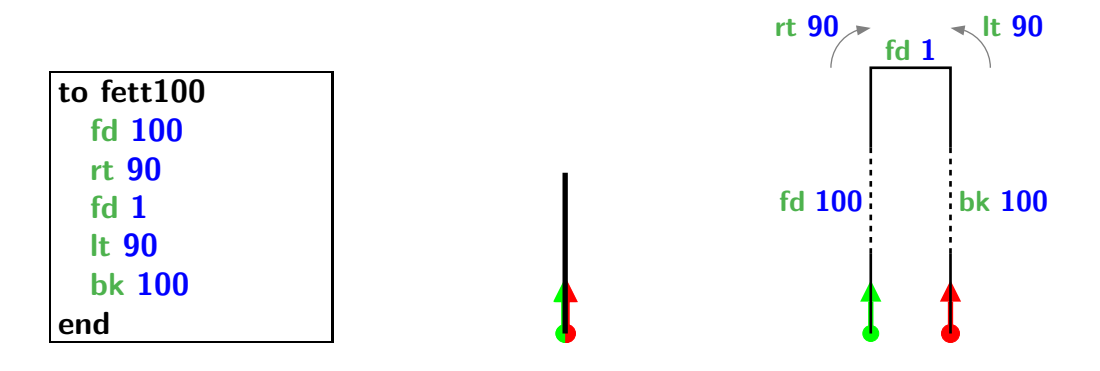

Damit können wir nun ein ausgefülltes Quadrat zeichnen:

```
setpc 4 repeat 100 [fett100]
```
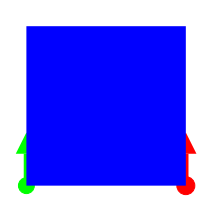

Der Befehl setpc ist eine Abkürzung für setpencolor, die Wahl der Stiftfarbe. Die Farben sind durchnummeriert:

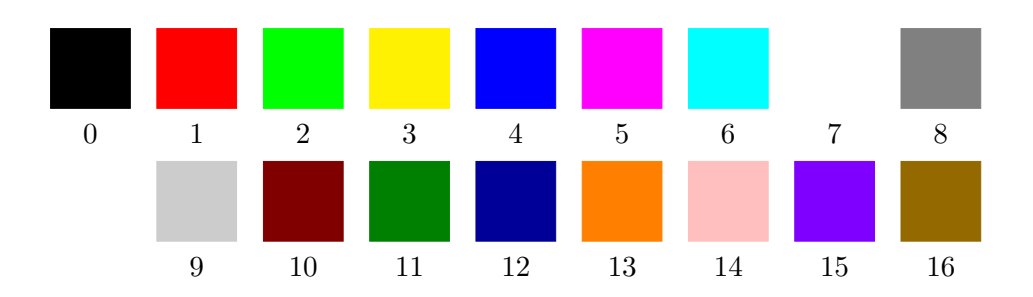

 $(1)$  Zeichne zwei der folgenden Fahnen (sie sollen 360 breit und 240 hoch sein):

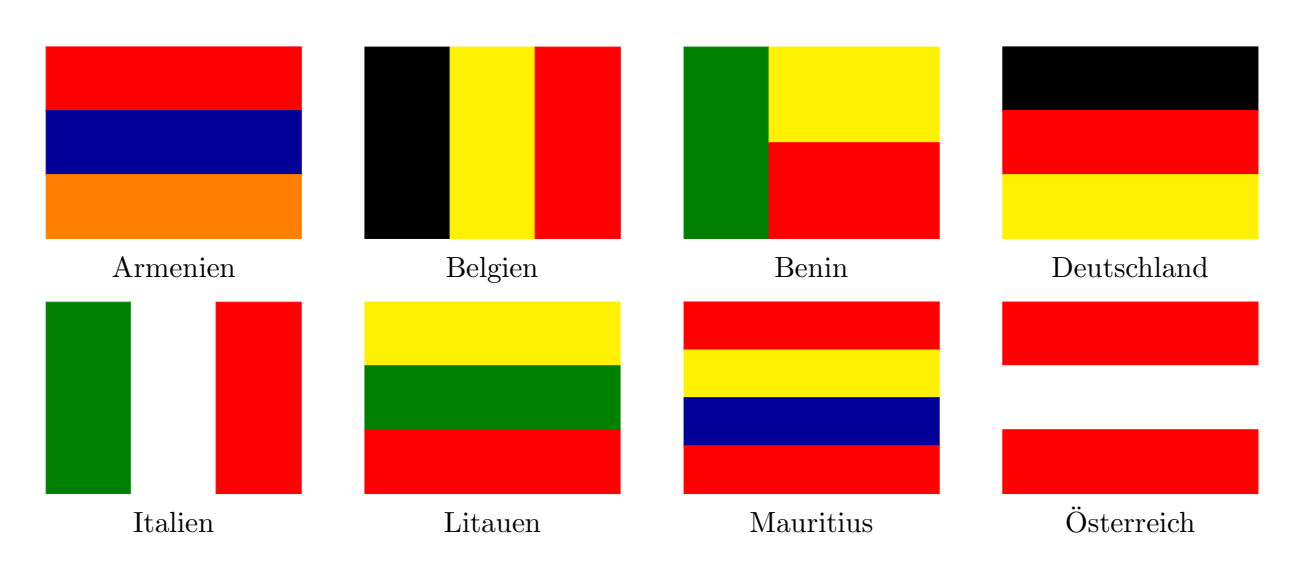

# Für die Schnellen

 $\textcircled{2}~$  Zeichne eine der folgenden Flaggen:

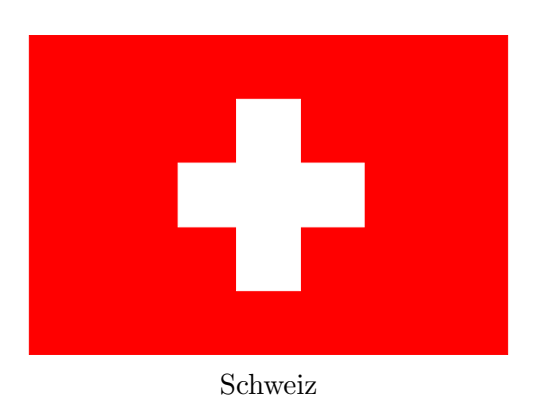

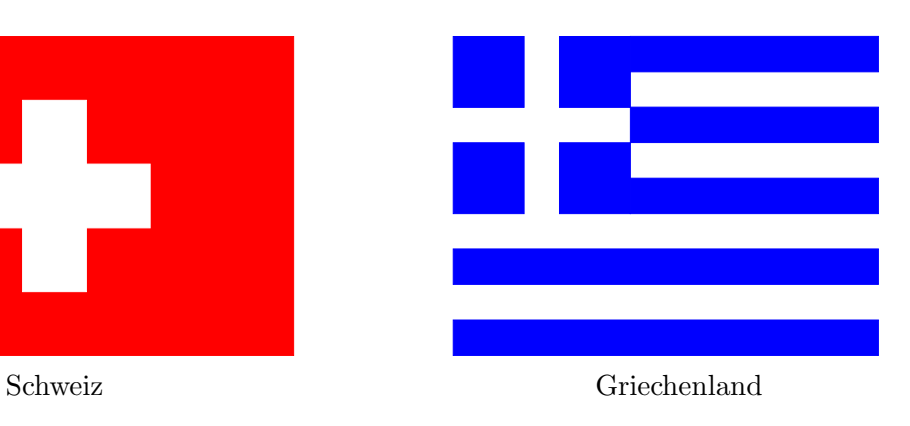

## 7 Regelmässige Vielecke und Kreisbögen

Bei einem regelmässigen Vieleck sind alle Seiten gleich lang und alle Innenwinkel gleich gross. Wenn die Schildkröte ein solches Vieleck zeichnen soll, so endet sie am Ende wieder am selben Ort wie sie gestartet ist, und sie hat sich genau einmal um 360◦ gedreht.

repeat 8 [fd 100 rt ?]

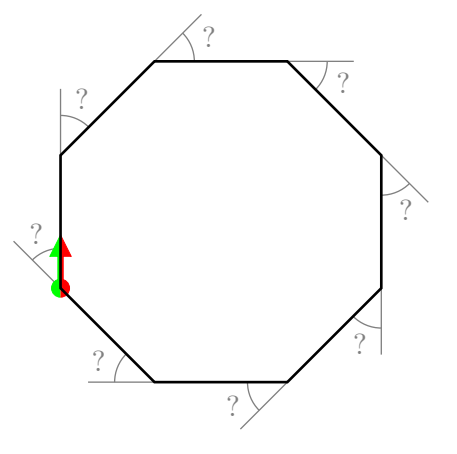

Bei einem 8-Eck, muss der volle Winkel 360◦ daher in ? = 360◦/8 gleiche Winkel aufgeteilt werden. Nun ist 360◦ /8 = 45◦ , aber das muss man nicht wissen, denn der Computer kann dies selbst errechnen:

#### repeat 8 [fd 100 rt 360/8]

- $(1)$  Zeichne die folgenden regelmässige Vielecke:
	- (a) Ein 5-Eck mit der Seitenlänge 180,
	- (b) Ein 12-Eck mit der Seitenlänge 50,
	- (c) Ein 7-Eck mit der Seitenlänge 100.

Ein regelmässiges Vieleck mit sehr vielen Seiten ähnelt einem Kreis. Schon bei einem 20-Eck kann man kaum noch die Ecken erkennen:

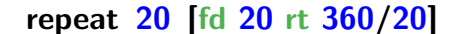

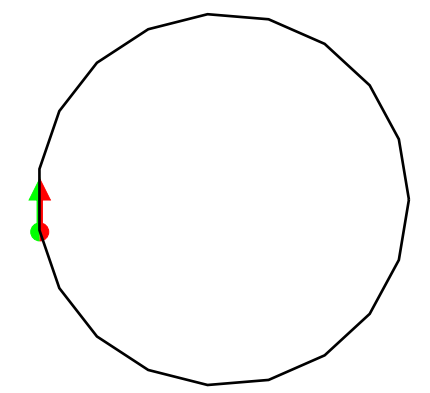

Wir werden daher Kreise als regelmässige Vielecke mit sehr vielen (typischerweise 360) Seiten zeichnen.

- 2♥Teste die folgenden Programme:
	- (a) repeat 360 [fd 1 rt 1]
	- (b) repeat 180 [fd 3 rt 2]
	- (c) repeat  $360$  [fd  $2.5$  rt 1] (2.5 bedeutet 2 und einen halben Schritt)
- 3 Zeichne folgende Halbkreise. Die Grösse darfst Du selber bestimmen.

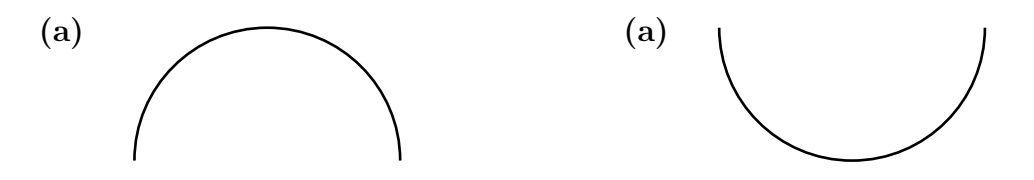

- (4) Zeichne folgenden "Clown". Die Grösse des Kreises darfst du selber wählen.
- (5) Zeichne folgende Figur.

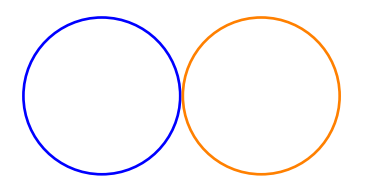

200

 $200 / 200$ 

## Für die Schnellen

 $(6)$  Zeichne folgende Figur.

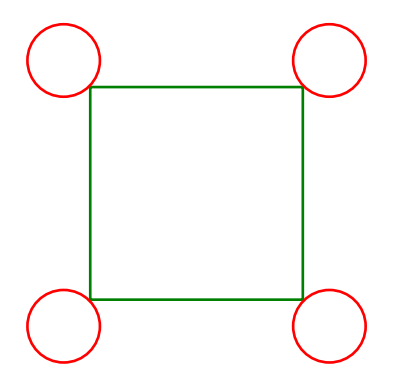

# 8 Programme mit Variablen

Betrachte folgendes Programm, in dem die Variable :lang vorkommt:

```
to quadrat :lang
repeat 4 [
  fd :lang
  rt 90
] end
```
Dieses kann nun verwendet werden:

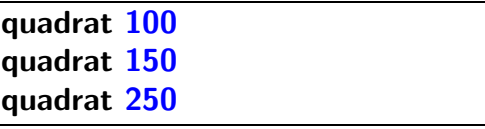

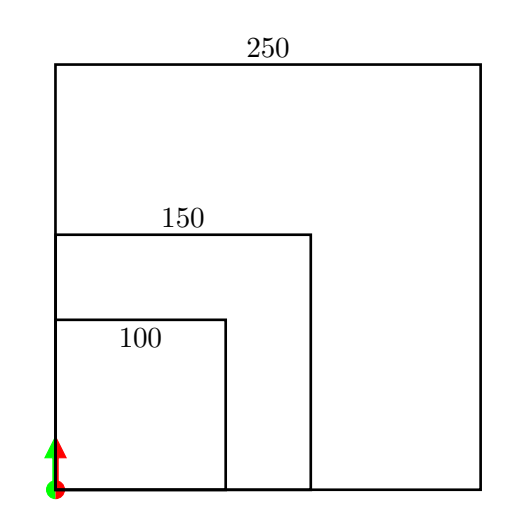

Beim ersten Aufruf, also bei **quadrat 100**, wird die Variable : lang den Wert 100 annehmen. Beim zweiten Aufruf wird dieselbe Variable den Wert 150 und beim dritten den Wert 250 annehmen.

Ein Programm kann auch mehrere Variablen verwenden. Zum Beispiel

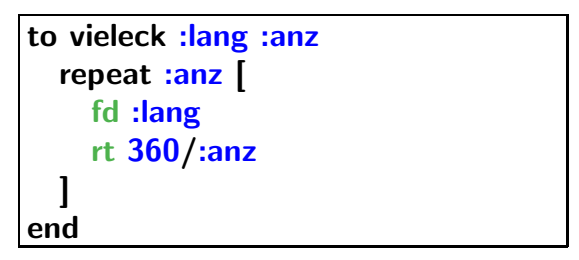

Damit kann man regelmässige Vielecke beliebiger Grösse und beliebig vielen Ecken zeichnen.

 $(1)$  Schreibe ein Programm kreuzvar mit zwei Argumenten :lang und :breit, welches ein Kreuz mit diesen Abmessungen zeichnet, siehe die Figur rechts.

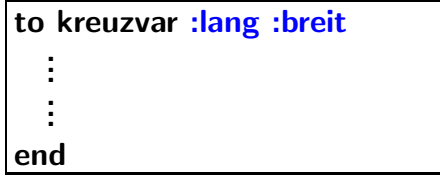

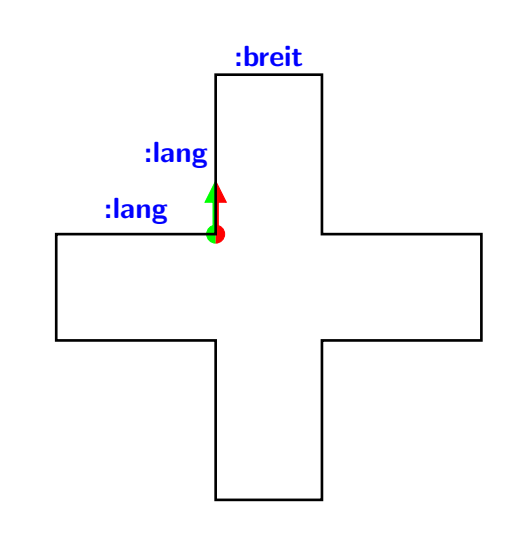

(2) Zeichne nun mit dem Programm kreuzvar folgende Figur:  $\Box$  20

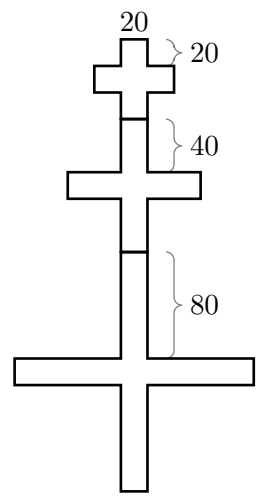

- (3) Schreibe ein Programm bogen mit der Variablen :gr, das einen Halbkreis zeichnet, welcher mit 180 Strecken der Länge  $: \mathbf{gr}$  gezeichnet wird. Beispiel: bogen 3
- $(4)$  Zeichne die folgende Figur. Verwende dazu Bögen der Grösse 0.5, 1 und 2.
- 5 Schreibe ein Programm bogenreihe mit den Variablen :gr und :anz, welches :anz Halbkreisbögen zeichnet. Verwende das Programm **bogen** aus der Aufgabe 3. Beispiel:

#### bogenreihe 5 1

- (6) Verwende das Programm bogenreihe und zeichne folgende Raupe. Verwende dazu Bögen der Grösse 2, 1 und 0.5.
- 
- $(7)$  Die nebenstehende Figur ist ganz ähnlich wie die, welche das Programm bogenreihe zeichnet, nur dass zwischen zwei Bögen noch extra ein Winkel dazugeschaltet wurde.

Schreibe ein Programm wolke mit den Variablen :gr und :anz, welche eine solche Wolke mit :anz Ausbuchtungen der Grösse :gr zeichnet.

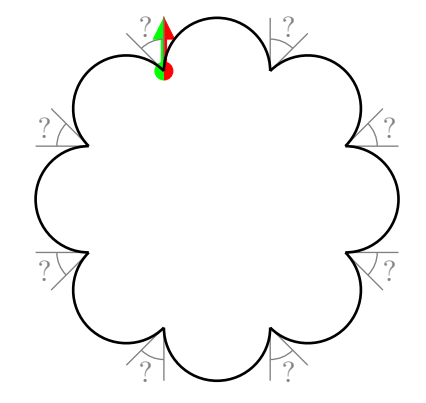

8♥Nun soll eine Zahnradstange gezeichnet werden. Schreibe dazu ein Programm

#### zahnradstange

mit den Variablen :gr, :br, :wi, :anz. Die ersten drei Variablen bestimmen die Form eines Zahns, siehe die Abbildung rechts.

Die Variable **:anz** gibt an, wieviele Zähne die Stange hat, siehe die Beispiele unten.

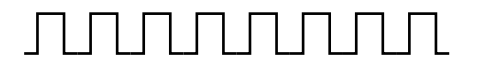

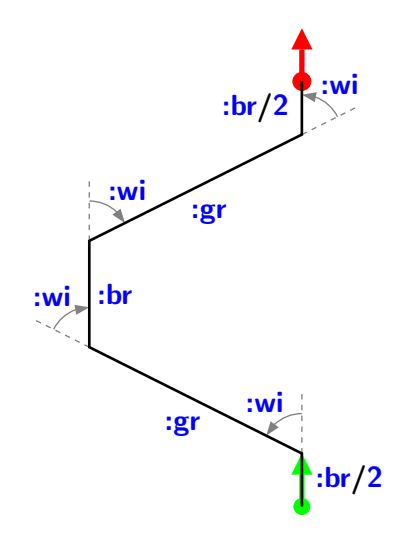

#### rt 90 zahnradstange 30 20 90 8 rt 90 zahnradstange 40 20 70 6

9 Zeichne mit dem Programm zahnradstange folgendes gezahnte Dreieck, mit : $gr = 50$ ,  $\cdot$ br = 20 und  $\cdot$ wi = 60°.

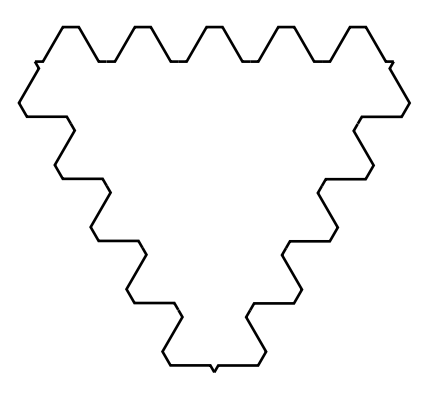

#### Für die Schnellen

✍✌<sup>10</sup> ✎☞ Schreibe ein Programm **balkenstern :gr :br :anz**, das einen Stern mit **:anz** Balken der Länge :gr und Breite :br zeichnet. und erstelle damit folgendes Bild.

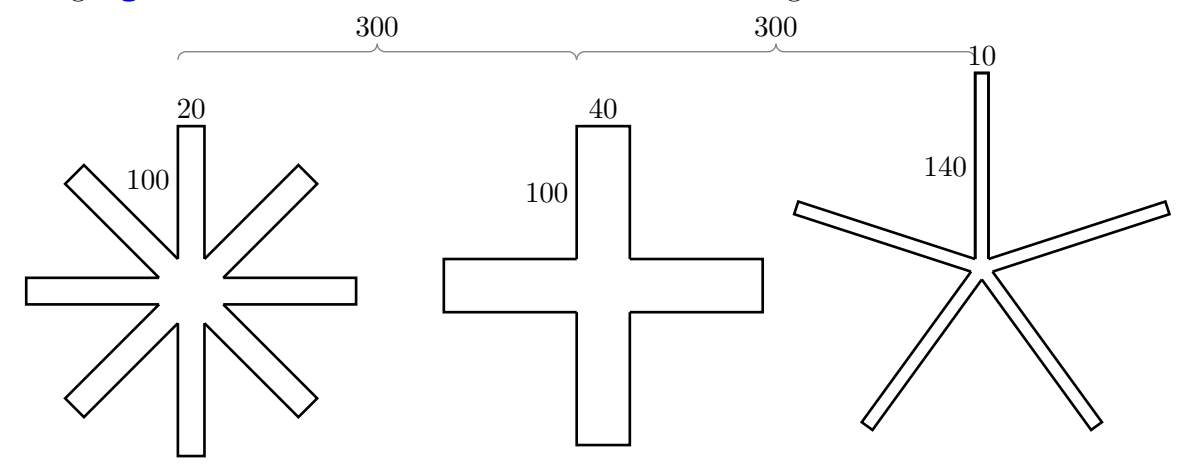

# 9 Bewegte Bilder

Eine Abfolge von Bildern, bei denen sich ein Objekt von Bild zu Bild nur leicht verändert, wird vom menschlichen Auge als Bewegung erfasst. Eine solche Abfolge nennt man **Ani**mation. Wir werden dies hier ausprobieren.

Der Befehl penerase, kurz pe, macht aus dem Stift ein "Radiergummi". Mit dem Befehl penpoint, kurz ppt, kann wieder in den normalen Zeichenmodus zurückgewechselt werden.

Mit dem Befehl wait 4 kann die Ausführung verzögert werden. Die Zahl 4 steht für die Wartezeit. Dies ist wichtig, damit das Bild für eine kurze Zeit stehen bleibt und nicht sofort austradiert wird, bevor unser Auge es erfassen kann.

 $(1)$  Studiere folgendes Programm. Schreibe es ab und probiere es aus.

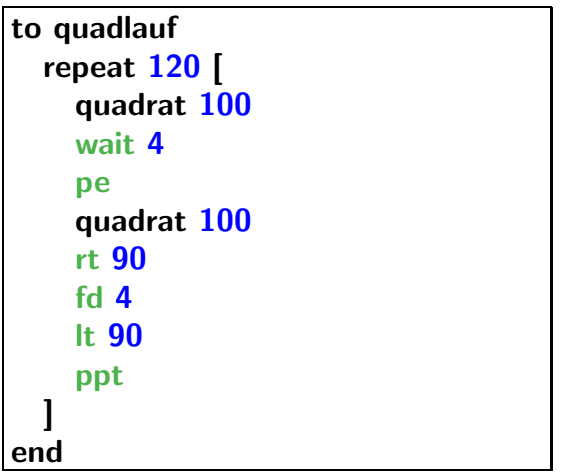

- $(2)$  Modifiziere das Programm aus  $(1)$  so, dass sich das Quadrat doppelt so schnell und doppelt so weit bewegt.
- $3)$  Das Programm windrad zeichnet ein Windrad mit sechs dreieckigen Blättern.

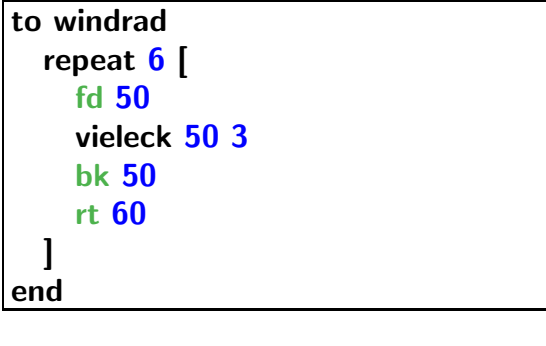

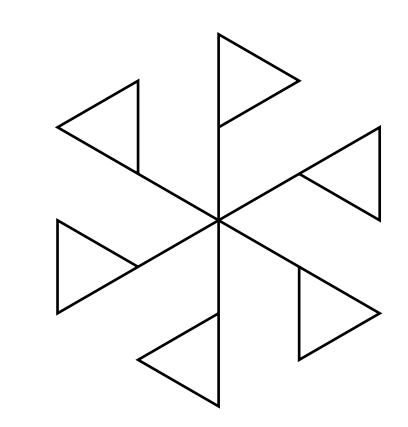

Tippe dieses Programm ab und erzeuge damit eine Animation, bei der sich das Windrad fünf Mal im Gegenuhrzeigersinn dreht.

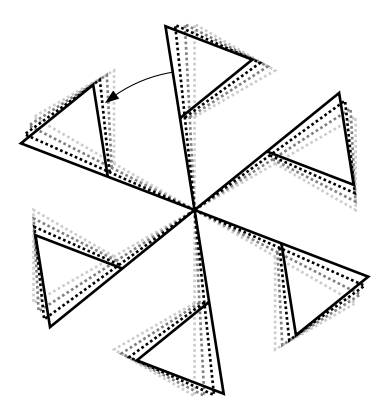

## Für die Schnellen

4♥Zeichne einen Planeten, der eine Sonne umkreist. Die Sonne soll still stehen, nur der Planet soll kreisen.

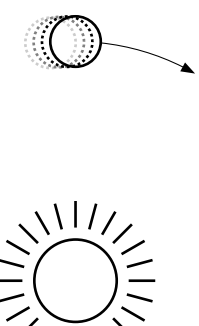

# 10 Zufallsbilder

Der Computer kann zufällige Zahlen erzeugen: der Befehl

### random 50

liefert eine zufällige Zahl zwischen 0 und 50.

Möchte man eine zufällige Zahl zwischen 10 und 30 so tippt man

## $10 +$  random  $20$

 $(1)$  Notiere in der Tabelle einige nützliche Verwendungen von Zufallszahlen:

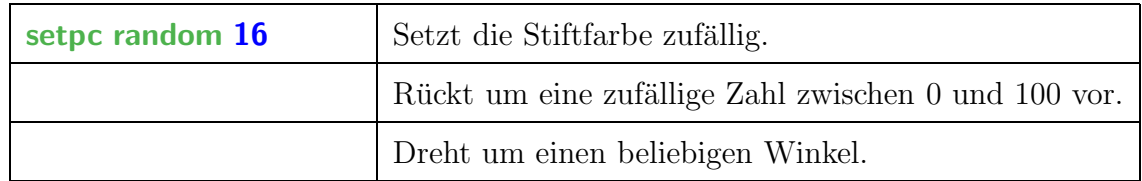

- $(2)$  Schreibe ein Programm zufallsrechteck, das ein ausgefülltes Rechteck einer zufälligen Breite (von 0 bis 20) der Höhe 100 in einer zufälligen Farbe zeichnet.
- $(3)$  Schreibe ein Programm zufallsbild, das ein Bild mit einer variablen Anzahl Streifen von variablen Breite und der Höhe 100 zeichnet.

#### Genauer:

Gezeichnet werden sollen :anz vertikale Streifen gleicher Höhe aber mit einer variablen Breite, die maximal : br sein kann und variabler Farbe.

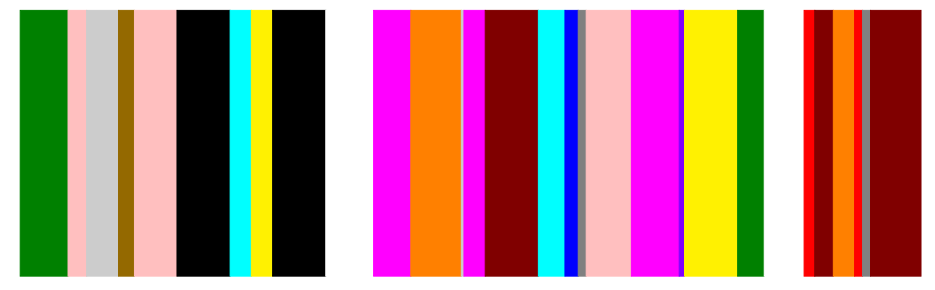

zufallsbild 30 20 (30 Streifen mit maximaler Breite 20)

Lasse das Programm mehrfach laufen und erzeuge verschiedene Zufallsbilder damit.

 $(4)$  Ändere das Programm nun so ab, dass auch die Höhe der Rechtecke zufällig zwischen 0 und : ho variieren kann und nach jedem Rechteck zufällig um einen Winkel zwischen −30◦ und +30◦ nach rechts gedreht wird (bei einem negativen Winkel wird dann nach links gedreht). Dies erfolgt mit

## rt (random 60) – 30

Ein mögliches Bild ist:

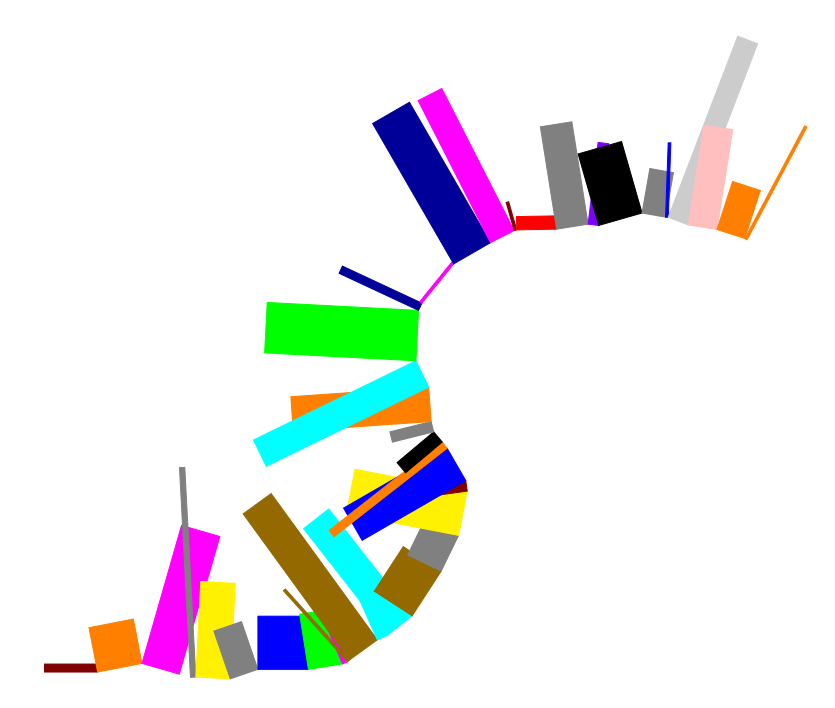

zufallsbildzwei 40 20 80 (40 Balken der maximalen Breite 20 und maximalen Höhe 80)

## Für die Schnellen

(5) Erzeuge ein Zufallsbild, bei dem **:anz** viele Rechtecke gezeichnet werden, die maximal :gr breit und maximal :gr hoch sein können. Zwichen den verschiedenen Rechtecken dreht sich die Schildkröte um einen zufälligen Winkel und kriecht dann um eine zufällige Distanz vorwärts. Die Distanz kann maximal :dist sein.

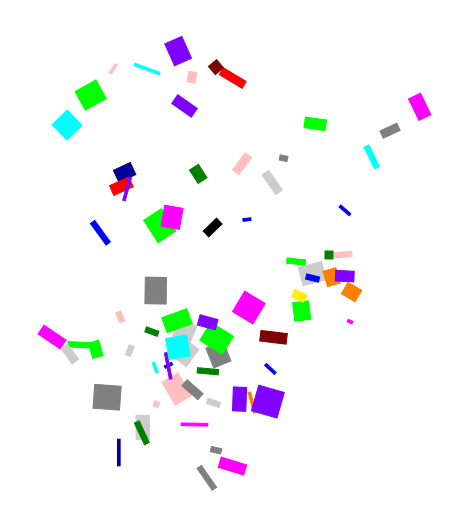

zufallsbilddrei 80 10 30 (80 Rechtecke der maximalen Breite und Höhe 10, der Abstand von Rechtecke zu Rechteck ist maximal 30)

# Meine Notizen:

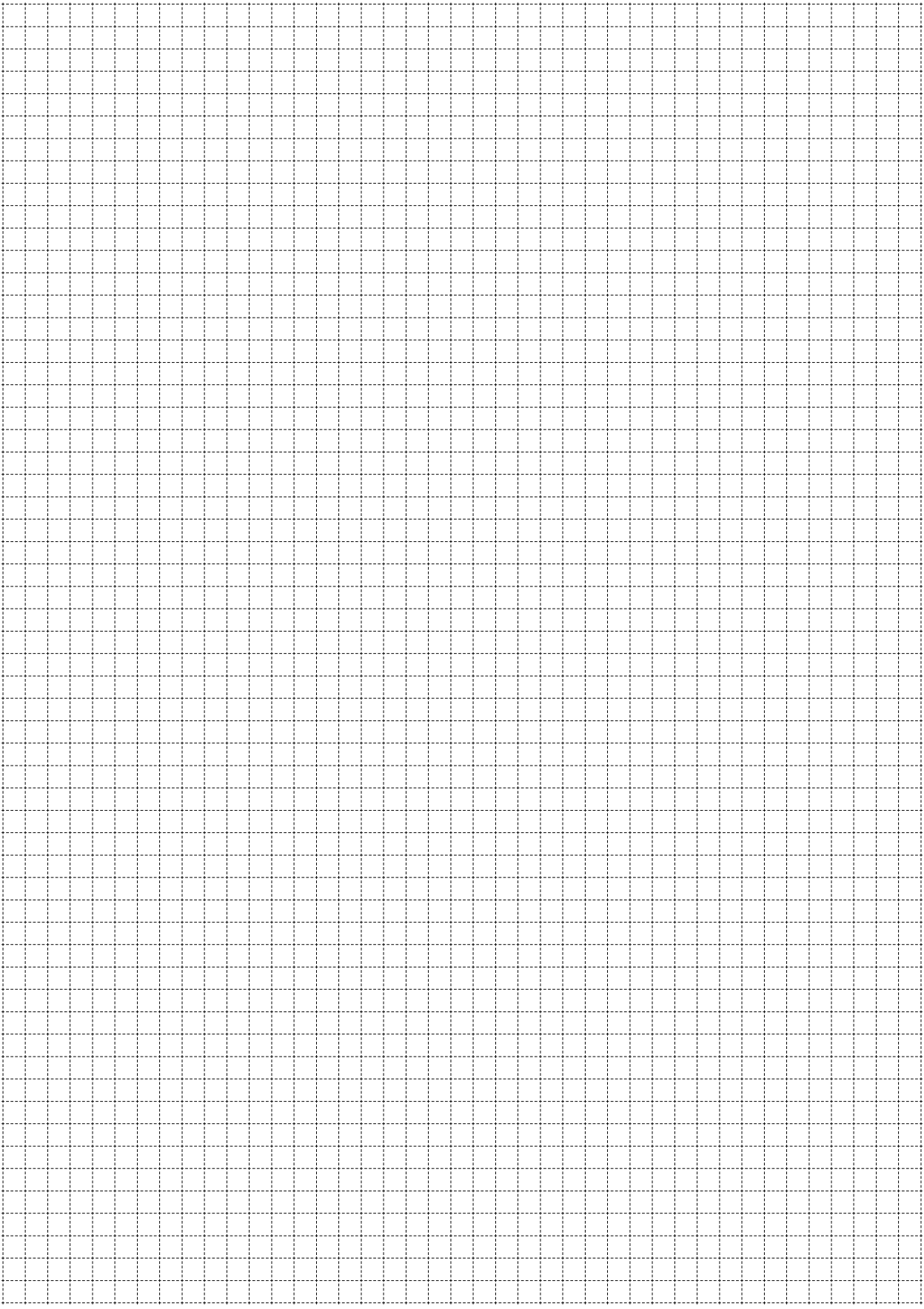

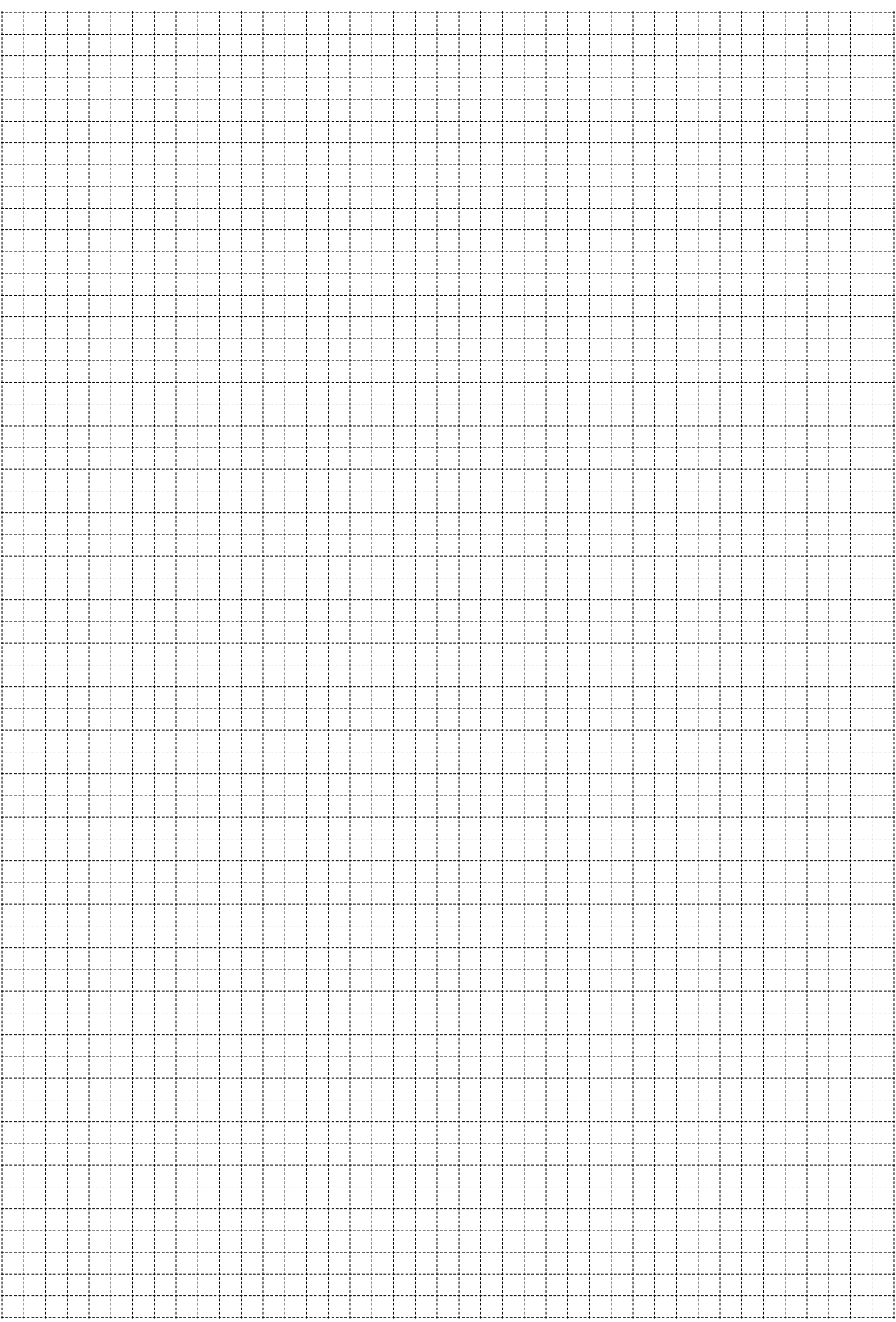

# Befehlsübersicht

- fd 100 100 Schritte vorwärts gehen
- bk 50 50 Schritte rückwärts gehen
	- cs alles löschen und neu beginnen
- rt 90 90 Grad nach rechts drehen
- lt 90 90 Grad nach links drehen
- repeat 4 [...] das Programm in [...] wird viermal wiederholt
	- pu die Schildkröte wechselt in den Wandermodus
	- pd die Schildkröte wechselt zurück in den Stiftmodus
	- setpc 3 wechselt die Stiftfarbe auf die Farbe 3

to Name erstellt ein Programm mit einem Namen

- to Name :variable erstellt ein Programm mit einem Namen und einer Variablen
	- end alle Programme mit einem Namen enden mit diesem Befehl
		- pe die Schildkröte wechselt in den Radiergummimodus
	- ppt die Schildkröte wechselt zurück in den Stiftmodus
	- wait 5 die Schildkröte wartet 5 Zeiteinheiten
	- random  $50$  liefert eine zufällige Zahl zwischen 0 und  $50$

Programmieren mit LOGO

Informationstechnologie und Ausbildung ETH Zürich, CAB F 15.1 Universitätstrasse 6 CH-8092 Zürich

> www.ite.ethz.ch www.abz.inf.ethz.ch